**State of : Dezember 2007** 

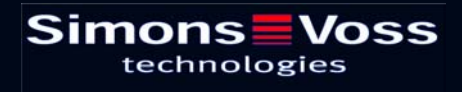

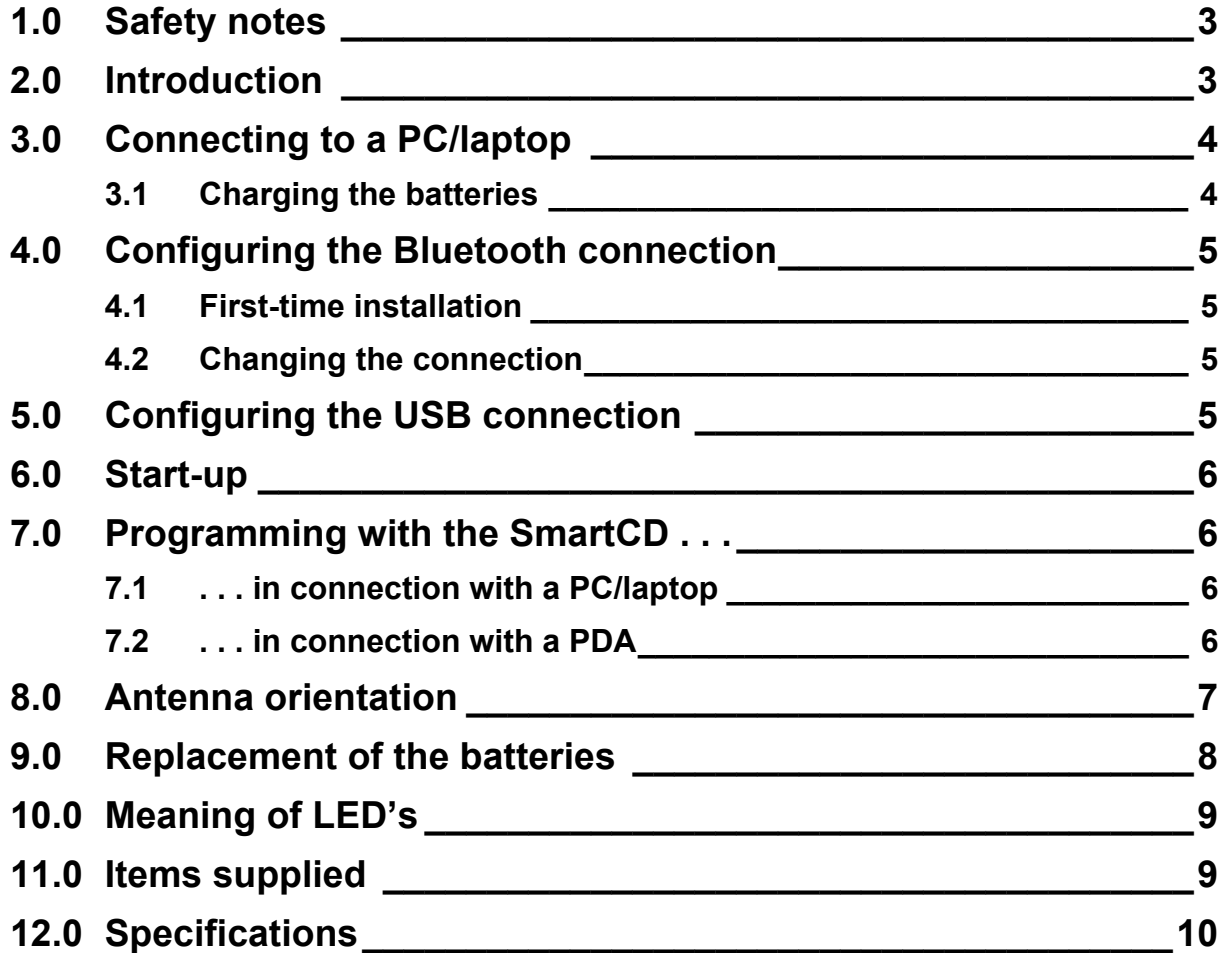

#### **Page 3**

### **1.0 Safety notes**

- Avoid exposure to direct sunlight.
- Keep unit away from sources of magnetic interference.
- Make sure the unit does not drop onto the floor or receive severe shocks of any kind.
- If misused, the lithium batteries installed in the programming unit can pose a risk of fire or burning. Do not open, burn or heat to over 70°C.
- Replace the batteries only with storage batteries approved by SimonsVoss (currently BMZ Li-Ion manganese type US14500V).
- The integrated batteries must be charged for at least 3 hours before first use.
- Dispose of exhausted or non-functioning batteries without delay in accordance with applicable regulations far away from children's reach.
- Faultless programming in conjunction with a Windows Mobile 5.x PDA can only be guaranteed with units approved by SimonsVoss.
- The manufacturer reserves the right to make technical amendments at any time.
- In cases of dispute, the original German manual shall take precedence.

### **2.0 Introduction**

The SmartCD is a programming unit specially designed to be used with a PC/laptop or a Windows Mobile 5.x PDA (Personal Digital Assistant). It allows you to program and retrieve all digital components in the SimonsVoss 3060 system very easily. You can also compare personal data (such as addresses, calendars, etc.) with the PDA.

#### **Page 4**

### **3.0 Connecting to a PC/laptop**

Using the cable supplied, you can connect the SmartCD directly to a PC or laptop via a free USB interface.

All digital components in the SimonsVoss 3060 system can be programmed using a PC/laptop and a SmartCD.

Note: When carrying out programming with a PDA and SmartCD, you must remove the connecting cable from the SmartCD to the PC/laptop. Bluetooth communication between the SmartCD and the PC/laptop is not possible.

Please note: Before connecting the SmartCD to the USB port, ensure that the Bluetooth port is not active. The Bluetooth function will switch off automatically after approx. 15 minutes. It can also be manually deactivated by pressing the button on the programming device. Otherwise communication via the USB port will not be possible.

Transponders can only be programmed when the SmartCD is directly connected to a PC/laptop (by USB cable) and the software program Locking Data Base (LDB) 1.50 or higher or Locking System Management (LSM) 2.2 or higher is installed.

#### **3.1 Charging the batteries**

To charge the installed batteries, connect the SmartCD to the PC/laptop using the USB cable. The batteries in the SmartCD are then charged via the USB interface.

Note: The integrated batteries must be charged for at least 3 hours before first use.

Note: In the case of laptops, the USB interface may be deactivated when the laptop is switched off.

Tip: If you do not intend to use the SmartCD for a long period, connect the SmartCD to the USB interface. This will prevent the batteries from running down, and the unit may be used at any time.

Using several devices via a passive external USB hub (without its own power supply) can be problematic. This is because the USB interface cannot supply sufficient power. For this reason, connect the SmartCD directly to a free USB interface on the PC/laptop for charging or use an active USB hub (with its own power supply).

#### **Page 5**

### **4.0 Configuring the Bluetooth connection**

#### **4.1 First-time installation**

When coupling the SmartCD and the PDA, ensure that both units are:

- switched on and can be recognised by Bluetooth.
- placed close to one another.

Please refer to the 'SmartLSM' software manual (and the user manual of the PDA manufacturer as necessary) for more information on coupling the SmartCD and PDA.

Select 'SV [*serial number of your unit*]' as the SimonsVoss unit.

When coupling the PDA and SmartCD for the first time, it is important that the reception range does not contain several different SmartCDs with activated Bluetooth.

#### **4.2 Changing the connection**

It is possible to change the established Bluetooth connection at any time (in order to perform programming with another SmartCD, for example).

Please refer to the 'SmartLSM' software manual for details of the procedure.

### **5.0 Configuring the USB connection**

When you connect the SmartCD to the PC/laptop using a USB cable for the first time. the Windows operating system will detect new USB hardware. Following the instructions in the installation menu, install the driver contained on the supplied CD onto your desktop computer (selecting the directory 'SmartCD\_USB').

If you are working with LDB 1.40a or earlier (or LSM 2.1 or earlier), please note that the new hardware will be installed onto one of the COM interfaces 1-4.

#### **Page 6**

#### **6.0 Start-up**

The installed batteries are pre-charged. The unit is therefore ready for immediate use. (Before using the SmartCD for this first time, we recommend charging the unit on a USB port for around 3-4 hours.) To use the programming unit, please perform the following steps:

- Connect the SmartCD to the PC/laptop via USB.
- Install the USB driver for the SmartCD onto the PC/laptop (see supplied CD).

To use the SmartCD with a PDA, perform the following steps in addition:

- Install the SmartLSM locking plan software on the PDA via ActiveSync.
- Couple the SmartCD and PDA using Bluetooth (performed through SmartLSM).
- Set the COM port on the PDA for the SmartCD (performed through SmartLSM)

### **7.0 Programming with the SmartCD . . .**

When programming, note that the minimum distance between the SmartCD and the lock should be 10 cm (30 cm to a Smart Relay and 70 cm to a block lock).

#### **7.1 . . . in connection with a PC/laptop**

The latest version of the Locking Data Base (LDB) 1.50a or later, or locking-systemmanagement (LSM) 2.2 or later) software must be installed on the PC/laptop. A programming unit must be connected to the PC/laptop for new installations or software updates.

Note: You will need administrator rights to install the software on Windows NT/2000/XP.

Always carry out a backup before performing an update.

#### **7.2 . . . in connection with a PDA**

The latest version of LDB must be installed on the PC/laptop. The PDA desktop software must also be set up on the PC/laptop. You must carry out an ActiveSync when installing on the PDA for the first time.

The latest version of SmartLSM must be installed on the PDA using ActiveSync.

You can now transfer a locking plan compiled on the PC/laptop to the PDA by means of ActiveSync. For more details, please refer to the PDA user manual.

### **Page 7**

### **8.0 Antenna orientation**

The antenna orientation for selected components is shown below to guarantee faultless programming. To ensure the largest possible range when programming, the antennas of the SmartCD and the lock should be aligned parallel to one another. To prevent over-modulation, however, the distance between the antennas should always be at least 10 cm.

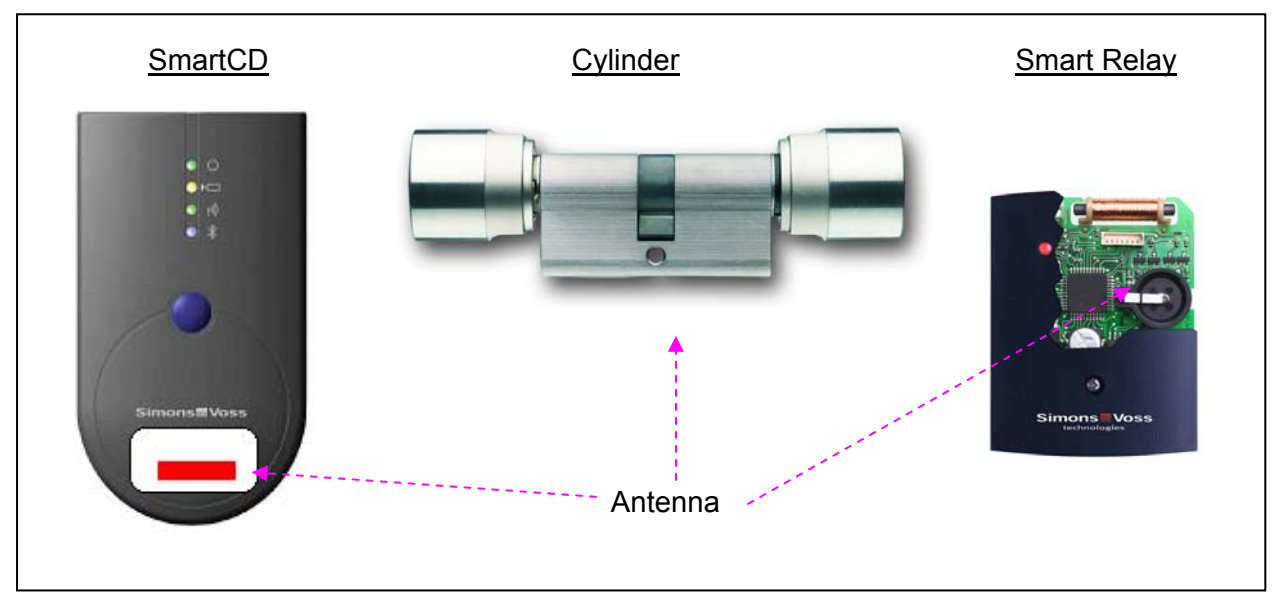

All antennas are aligned parallel to one another in this example.

### **Page 8**

### **9.0 Replacement of the batteries**

Please proceed as follows when you need to change the batteries:

- Remove the belt clip carefully (if you use a small Phillips screwdriver, you do not need to remove the belt clip).
- Remove the screw on the back of the unit.
- Detach the bottom half of the housing.
- Take out the old batteries and insert the new batteries with the positive pole pointing upwards as shown in the diagram. Observe correct polarity and make sure you are using the correct battery type.
- Replace the bottom half of the housing and fasten the screw finger-tight.
- Attach the belt clip.

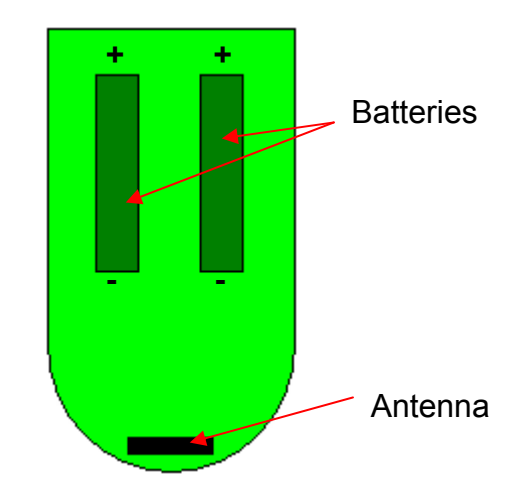

#### **Page 9**

### **10.0 Meaning of LED's**

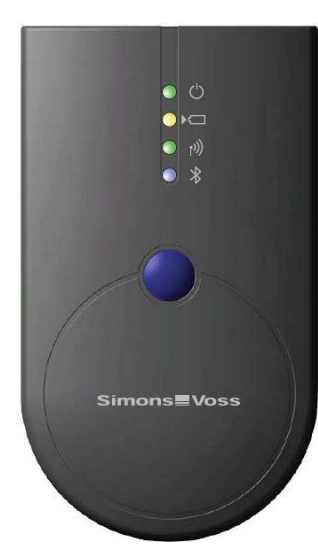

First LED (green) on  $\rightarrow$  Unit ready for operation First LED (green) flashing  $\rightarrow$  Standby

Second LED (yellow) on  $\rightarrow$  Batteries are charging Second LED (yellow) off  $\rightarrow$  Batteries are charged

Third LED (green) flashing rapidly  $\rightarrow$  Unit is communicating with a SimonsVoss lock Third LED (green) flashing slowly  $\rightarrow$  No connection to lock

Fourth LED (blue) on  $\rightarrow$  Bluetooth active

The first LED (green) lights when the unit is connected via USB to a PC/laptop, or when the SmartCD is switched on without a USB connection by pressing the button. To save

energy, you can switch off the unit by pressing the button again.

The second LED (yellow) only lights when the SmartCD is connected to the computer by USB for charging purposes and at least one of the batteries requires charging.

The third LED (green) only lights when radio communication is established between the SmartCD and a relevant lock (e.g. for programming, retrieval).

The fourth LED (blue) lights when using the Bluetooth interface; it remains lit for the duration of the programming, retrieval or reset procedure and goes out again afterwards.

### **11.0 Items supplied**

SmartCD Two batteries of type US14500V (installed) Cable for connecting to a USB interface CD-ROM containing USB drivers

SimonsVoss LDB software (or SmartLSM for mobile on-site programming) is also needed to use the SmartCD. These are not supplied; they must be purchased separately.

Before start-up, please read the PDA manufacturer manual.

# **Page 10**

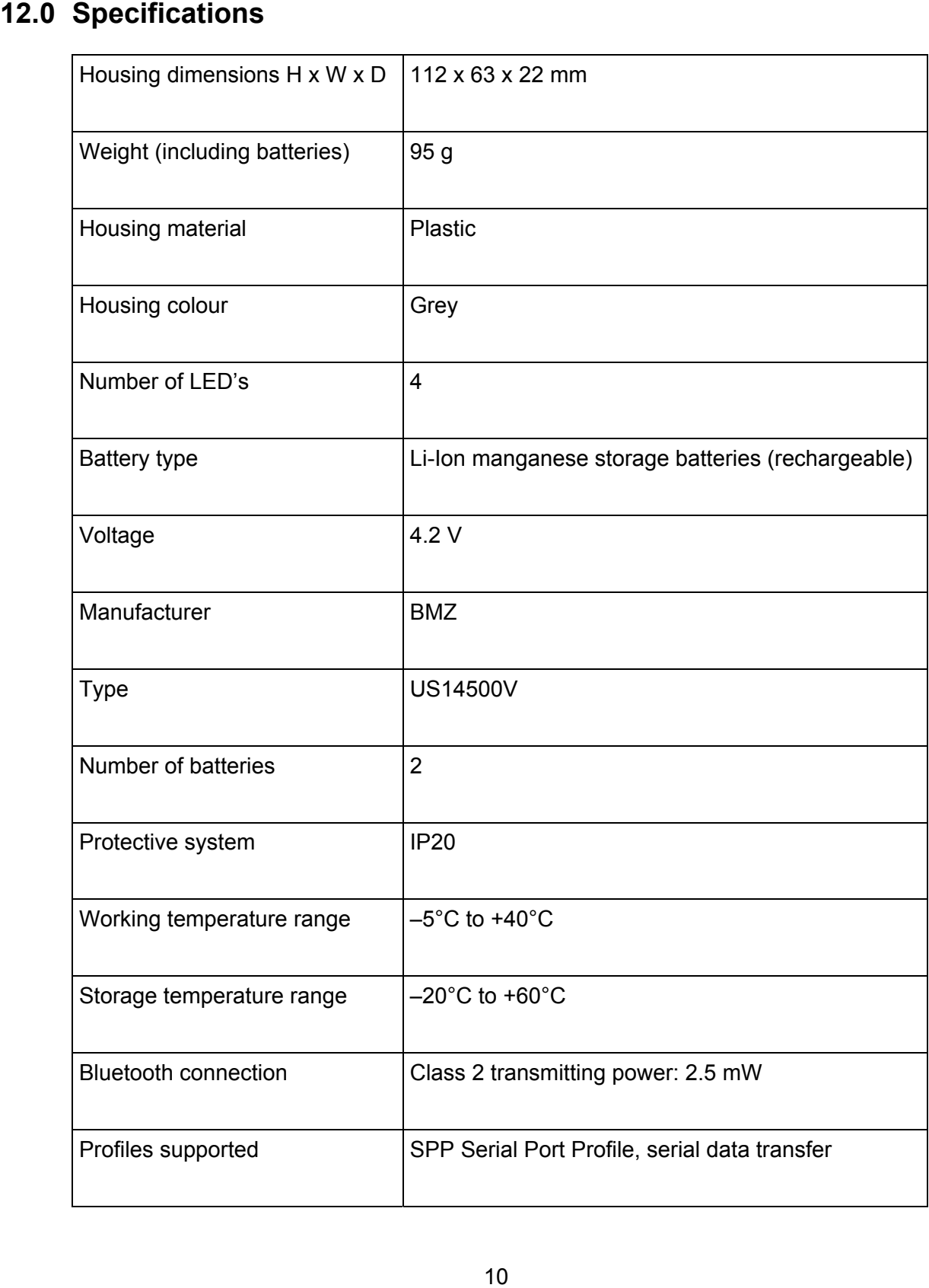